# **bwSync-Clientsoftware**

Das bwSync-Projekt stellt Desktopsoftware zur Synchronisierung aller oder ausgewählter bwSyncVerzeichnisse. Diese Software kann [hier](https://customerupdates.nextcloud.com/kk1eoZCTo0kI5HpGE3IT/) hier heruntergeladen werden. Zur Verfügung stehen Pakete für Linux, Windows (und OS/X).

### **Installation**

### **Linux**

Die Software kommt als sog. AppImage-Paket. Dieses beinhaltet alle zum Betrieb nötigen Bibliotheken, ist aber dafür ein wenig größer. Kopieren Sie es nach dem Download an eine geegnete Stelle (z.B. /usr/local/bin) und führen ein "chmod +x bwSyncShare-Linux64-....AppImage" aus, um die Datei startbar zu machen. Es ist empfehlenswert, eine Desktopverknüpfung anzulegen, eine (Multilayer-)Icondatei ist [hier.](https://www.wiki.uni-freiburg.de/rz/lib/exe/fetch.php?media=bwlehrpool:bwsync:bwsyncshare.ico)

#### **Windows**

Das Paket kommt als üblicher .msi-Installer. Ein Doppelklick installiert.

### **Verwendung**

### **Linux / Windows**

Bei Erststart des Programms werden einige Userdaten abgefragt. Bei Verwendung innerhalb einer VM für bwLehrpool empfiehlt es sich, das Programm nach dem ersten Schritt (Eingabe der Serveradresse) abzubrechen oder die Konfigurationsdatei zu editieren.

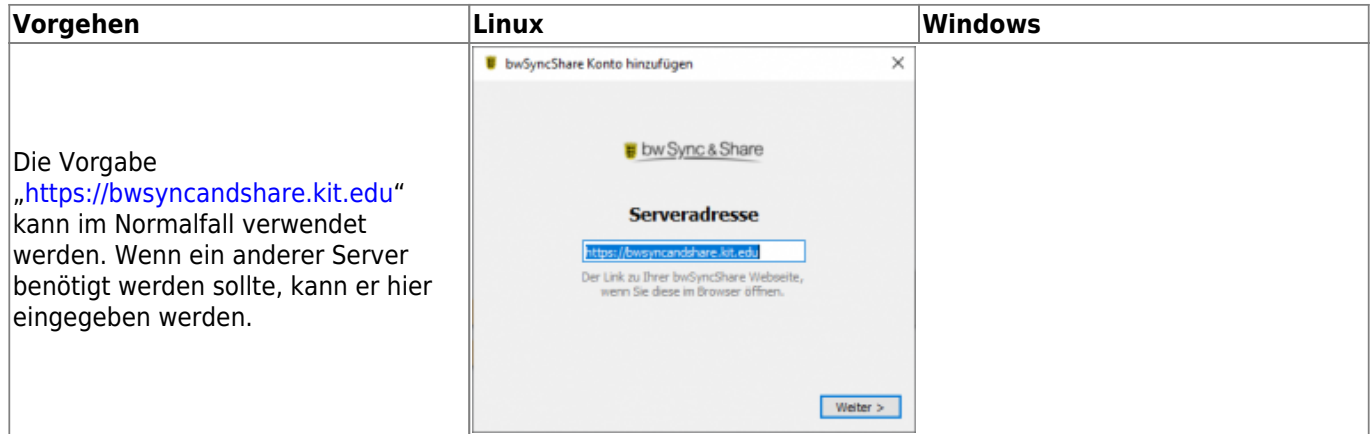

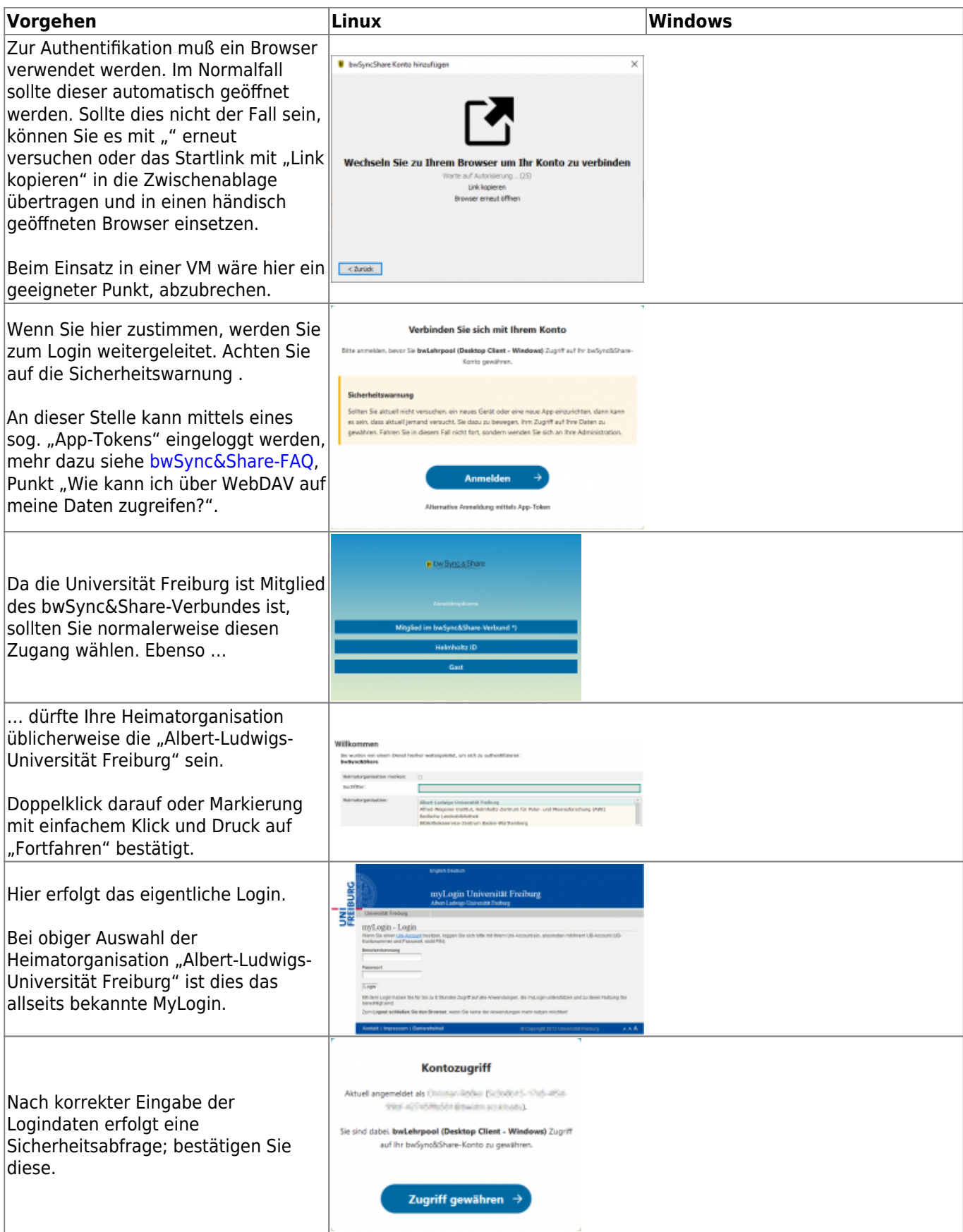

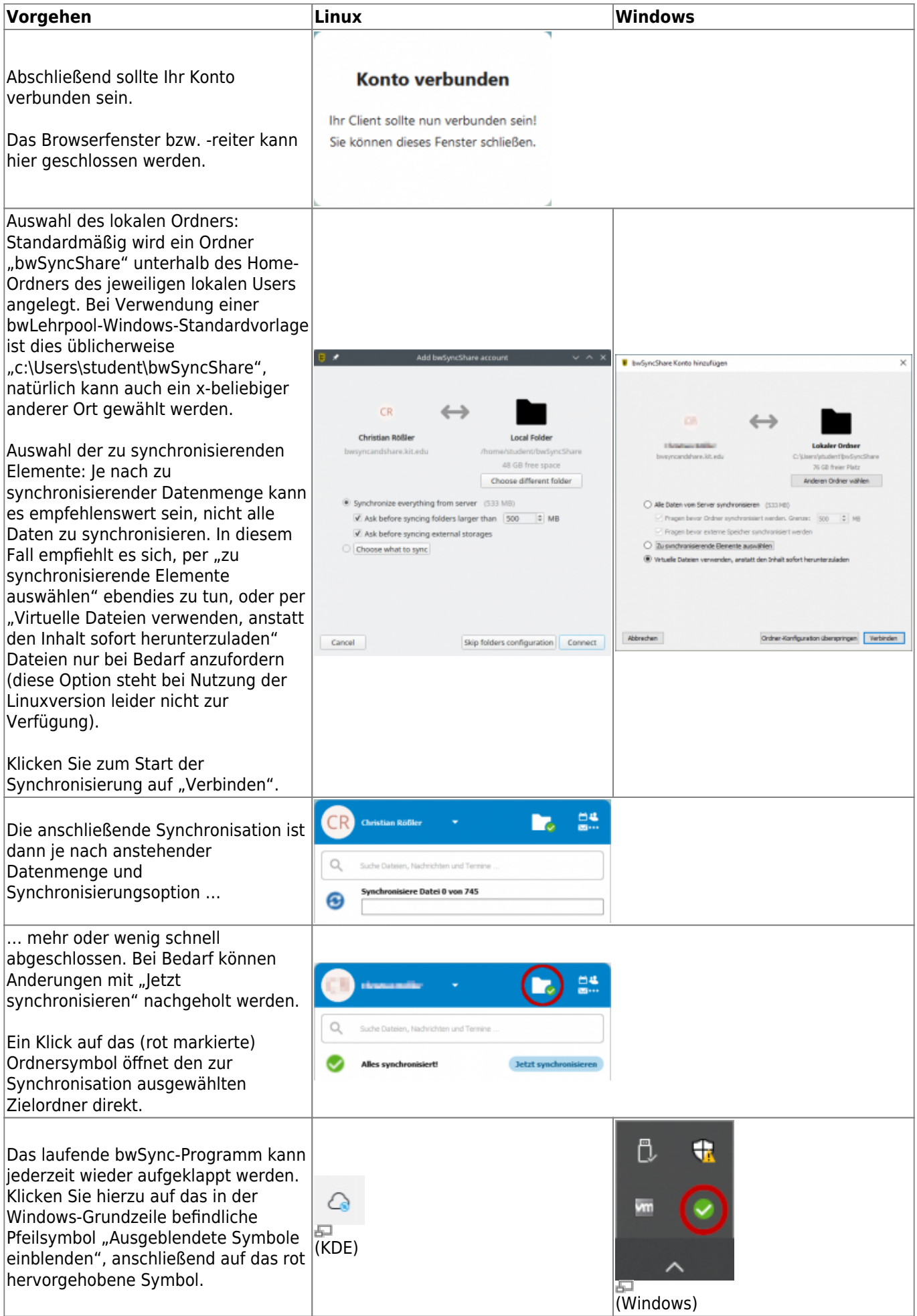

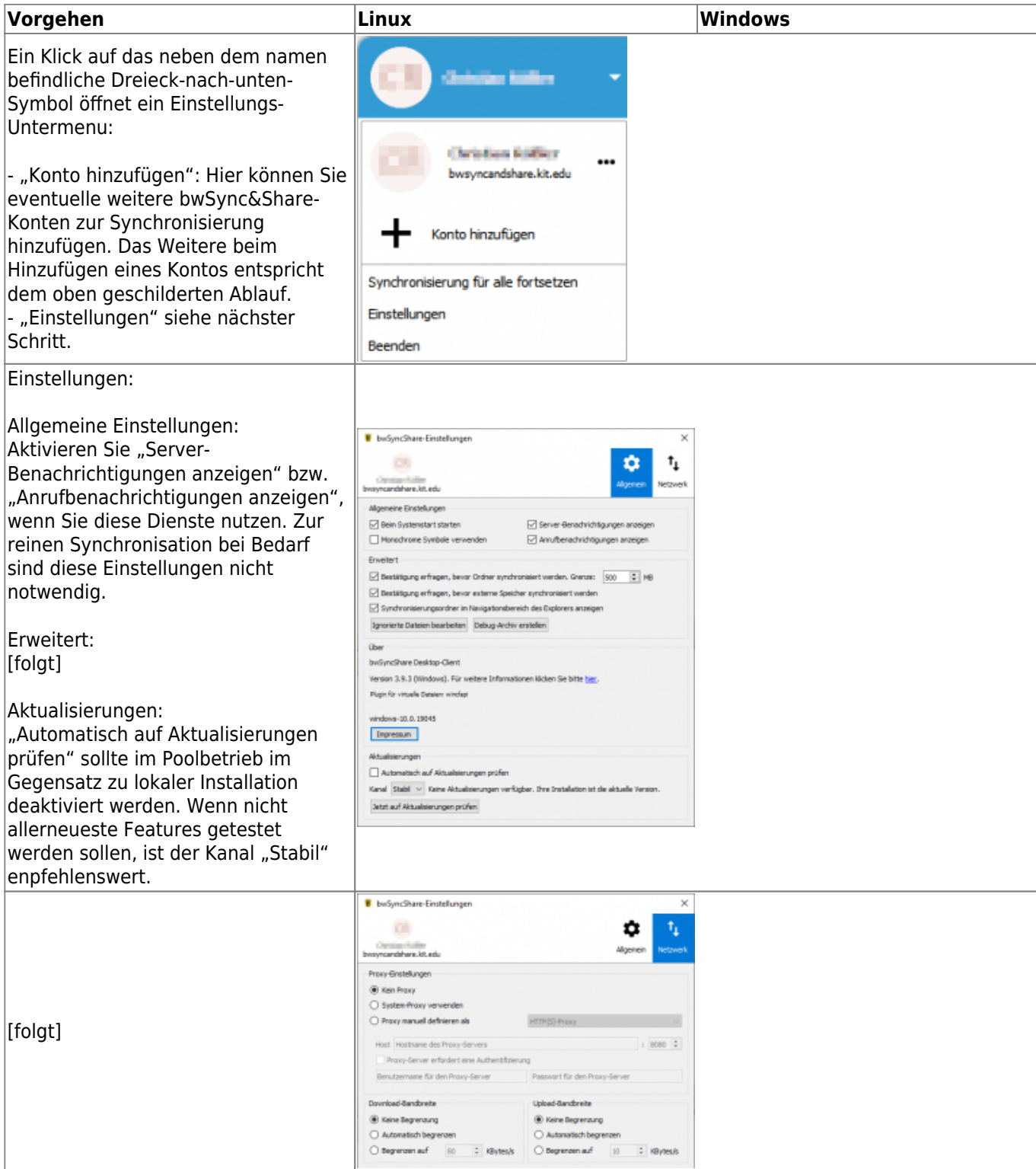

## **Konfiguration bwLehrpool**

#### **Windows**

Die unter Windows verwendete Konfigurationsdatei bwsyncshare.cfg wird standardmäßig im Verzeichnis c:\Users\[Login]\AppData\Roaming\bwSyncShare\ abgelegt. Bei Verwendung der bwLehrpool-Standardvorlagen lauter dieser Pfad c:\Users\student\AppData\Roaming\bwSyncShare\.

Um beim Bearbeiten/Updaten einer bwLehrpool-VM gegebenenfalls zu vermeiden, daß unerwünschte

userspezifische Einstellungen in der bwSync&Share-Konfigurationsdatei landen, sollte nach dem Testen eine neutrale Konfigurationsdatei abgelegt werden:

[General] clientVersion=[aktuelle Version aus bestehender Konfigurationsdatei übernehmen!] isVfsEnabled=false updateSegment=95 [Accounts]

```
version=2
```
[bwSyncShare] autoUpdateCheck=false

### **Linux**

Konfigurationsdatei ~/.config/bwSyncShare/bwsyncshare.cfg:

```
[General]
clientVersion=[aktuelle Version aus bestehender Konfigurationsdatei
übernehmen!]
isVfsEnabled=false
```
[Accounts] version=2

[bwSyncShare] autoUpdateCheck=false

[Artikel zum tag: lehrpool,](https://www.wiki.uni-freiburg.de/rz/doku.php?id=tag:lehrpool) [poolraeume,](https://www.wiki.uni-freiburg.de/rz/doku.php?id=tag:poolraeume&do=showtag&tag=poolraeume) [Linux - Artikelübersicht,](https://www.wiki.uni-freiburg.de/rz/doku.php?id=tag:linux) [Windows - Artikelübersicht,](https://www.wiki.uni-freiburg.de/rz/doku.php?id=tag:windows) [Software -](https://www.wiki.uni-freiburg.de/rz/doku.php?id=tag:software) [Artikelübersicht](https://www.wiki.uni-freiburg.de/rz/doku.php?id=tag:software)

From: <https://www.wiki.uni-freiburg.de/rz/>- **RZ**

Permanent link: **[https://www.wiki.uni-freiburg.de/rz/doku.php?id=bwlehrpool\\_bwsync\\_clients](https://www.wiki.uni-freiburg.de/rz/doku.php?id=bwlehrpool_bwsync_clients)**

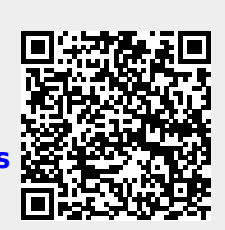

Last update: **2023/10/06 12:09**